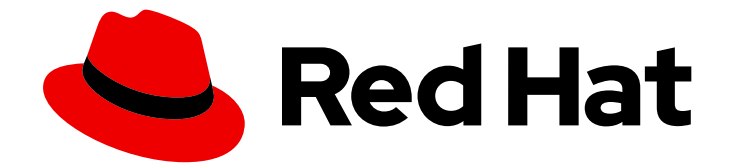

# Red Hat Ceph Storage 7

## Block Device to OpenStack Guide

Configuring Ceph, QEMU, libvirt and OpenStack to use Ceph as a back end for OpenStack.

Last Updated: 2024-05-08

Configuring Ceph, QEMU, libvirt and OpenStack to use Ceph as a back end for OpenStack.

### Legal Notice

Copyright © 2024 Red Hat, Inc.

The text of and illustrations in this document are licensed by Red Hat under a Creative Commons Attribution–Share Alike 3.0 Unported license ("CC-BY-SA"). An explanation of CC-BY-SA is available at

http://creativecommons.org/licenses/by-sa/3.0/

. In accordance with CC-BY-SA, if you distribute this document or an adaptation of it, you must provide the URL for the original version.

Red Hat, as the licensor of this document, waives the right to enforce, and agrees not to assert, Section 4d of CC-BY-SA to the fullest extent permitted by applicable law.

Red Hat, Red Hat Enterprise Linux, the Shadowman logo, the Red Hat logo, JBoss, OpenShift, Fedora, the Infinity logo, and RHCE are trademarks of Red Hat, Inc., registered in the United States and other countries.

Linux ® is the registered trademark of Linus Torvalds in the United States and other countries.

Java ® is a registered trademark of Oracle and/or its affiliates.

XFS ® is a trademark of Silicon Graphics International Corp. or its subsidiaries in the United States and/or other countries.

MySQL<sup>®</sup> is a registered trademark of MySQL AB in the United States, the European Union and other countries.

Node.js ® is an official trademark of Joyent. Red Hat is not formally related to or endorsed by the official Joyent Node.js open source or commercial project.

The OpenStack ® Word Mark and OpenStack logo are either registered trademarks/service marks or trademarks/service marks of the OpenStack Foundation, in the United States and other countries and are used with the OpenStack Foundation's permission. We are not affiliated with, endorsed or sponsored by the OpenStack Foundation, or the OpenStack community.

All other trademarks are the property of their respective owners.

### Abstract

This document describes how to configure OpenStack and Ceph to use Ceph as a back end for Glance, Cinder, Cinder Backup and Nova. Red Hat is committed to replacing problematic language in our code, documentation, and web properties. We are beginning with these four terms: master, slave, blacklist, and whitelist. Because of the enormity of this endeavor, these changes will be implemented gradually over several upcoming releases. For more details, see our CTO Chris Wright's message

### Table of Contents

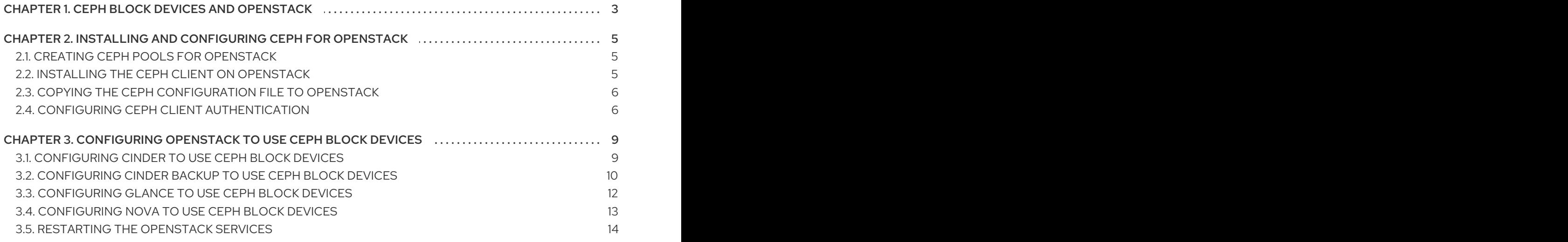

### CHAPTER 1. CEPH BLOCK DEVICES AND OPENSTACK

<span id="page-6-0"></span>The Red Hat Enterprise Linux OpenStack Platform Director provides two methods for using Ceph as a backend for Glance, Cinder, Cinder Backup and Nova:

- 1. OpenStack creates the Ceph storage cluster: OpenStack Director can create a Ceph storage cluster. This requires configuring templates for the Ceph OSDs. OpenStack handles the installation and configuration of Ceph hosts. With this scenario, OpenStack will install the Ceph monitors with the OpenStack controller hosts.
- 2. OpenStack connects to an existing Ceph storage cluster:OpenStack Director, using Red Hat OpenStack Platform 9 and higher, can connect to a Ceph monitor and configure the Ceph storage cluster for use as a backend for OpenStack.

The foregoing methods are the preferred methods for configuring Ceph as a backend for OpenStack, because they will handle much of the installation and configuration automatically.

This document details the manual procedure for configuring Ceph, QEMU, libvirt and OpenStack to use Ceph as a backend. This document is intended for use for those who do not intend to use the RHEL OSP Director.

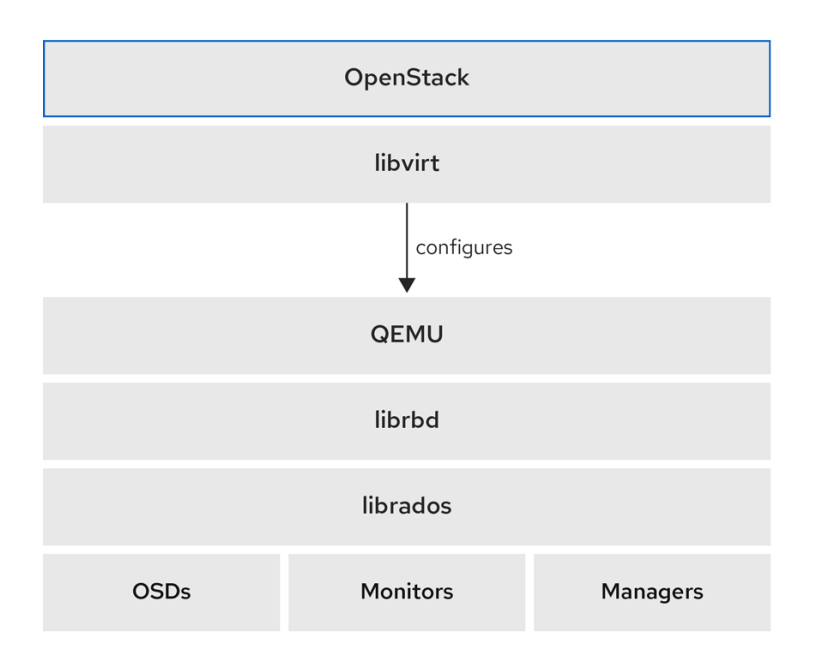

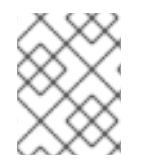

### **NOTE**

A running Ceph storage cluster and at least one OpenStack host is required to use Ceph block devices as a backend for OpenStack.

Three parts of OpenStack integrate with Ceph's block devices:

- **Images:** OpenStack Glance manages images for VMs. Images are immutable. OpenStack treats images as binary blobs and downloads them accordingly.
- Volumes: Volumes are block devices. OpenStack uses volumes to boot VMs, or to attach volumes to running VMs. OpenStack manages volumes using Cinder services. Ceph can serve as a black end for OpenStack Cinder and Cinder Backup.
- Guest Disks: Guest disks are quest operating system disks. By default, when booting a virtual

machine, its disk appears as a file on the file system of the hypervisor, by default, under **/var/lib/nova/instances/<uuid>/** directory. OpenStack Glance can store images in a Ceph block device, and can use Cinder to boot a virtual machine using a copy-on-write clone of an image.

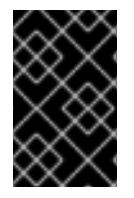

### IMPORTANT

Ceph doesn't support QCOW2 for hosting a virtual machine disk. To boot virtual machines, either ephemeral backend or booting from a volume, the Glance image format must be RAW.

OpenStack can use Ceph for images, volumes or guest disks virtual machines. There is no requirement for using all three.

#### Additional Resources

See the Red Hat [OpenStack](https://access.redhat.com/documentation/en-us/red_hat_openstack_platform/) Platform documentation for additional details.

## <span id="page-8-0"></span>CHAPTER 2. INSTALLING AND CONFIGURING CEPH FOR **OPENSTACK**

As a storage administrator, you must install and configure Ceph before the Red Hat OpenStack Platform can use the Ceph block devices.

### **Prerequisites**

A new or existing Red Hat Ceph Storage cluster.

### <span id="page-8-1"></span>2.1. CREATING CEPH POOLS FOR OPENSTACK

You can create Ceph pools for use with OpenStack. By default, Ceph block devices use the **rbd** pool, but you can use any available pool.

### **Prerequisites**

A running Red Hat Ceph Storage cluster.

### Procedure

1. Verify the Red Hat Ceph Storage cluster is running, and is in a **HEALTH\_OK** state:

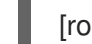

[root@mon ~]# ceph -s

2. Create the Ceph pools:

### Example

[root@mon ~]# ceph osd pool create volumes 128 [root@mon ~]# ceph osd pool create backups 128 [root@mon ~]# ceph osd pool create images 128 [root@mon ~]# ceph osd pool create vms 128

In the above example, **128** is the number of placement groups.

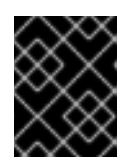

### IMPORTANT

Red Hat recommends using the Ceph [Placement](https://access.redhat.com/labs/cephpgc) Group's per Pool Calculator to calculate a suitable number of placement groups for the pools.

### Additional Resources

See the [Pools](https://access.redhat.com/documentation/en-us/red_hat_ceph_storage/7/html-single/storage_strategies_guide/#pools-1) chapter in the *Storage Strategies* guide for more details on creating pools.

### <span id="page-8-2"></span>2.2. INSTALLING THE CEPH CLIENT ON OPENSTACK

You can install the Ceph client packages on the Red Hat OpenStack Platform to access the Ceph storage cluster.

### **Prerequisites**

- A running Red Hat Ceph Storage cluster.
- Access to the Ceph software repository.
- Root-level access to the OpenStack Nova, Cinder, Cinder Backup and Glance nodes.

#### Procedure

1. On the OpenStack Nova, Cinder, Cinder Backup nodes install the following packages:

 $[root@nova ~\overline{\phantom{a}}\overline{\phantom{a}}$  dnf install python-rbd ceph-common

- 2. On the OpenStack Glance host install the **python-rbd** package:
	- [root@glance ~]# dnf install python-rbd

### <span id="page-9-0"></span>2.3. COPYING THE CEPH CONFIGURATION FILE TO OPENSTACK

Copying the Ceph configuration file to the **nova-compute**, **cinder-backup**, **cinder-volume**, and **glanceapi** nodes.

#### Prerequisites

- A running Red Hat Ceph Storage cluster.
- Access to the Ceph software repository.
- Root-level access to the OpenStack Nova, Cinder, and Glance nodes.

#### Procedure

1. Copy the Ceph configuration file from the Ceph Monitor host to the OpenStack Nova, Cinder, Cinder Backup and Glance nodes:

[root@mon ~]# scp /etc/ceph/ceph.conf *OPENSTACK\_NODES*:/etc/ceph

### <span id="page-9-1"></span>2.4. CONFIGURING CEPH CLIENT AUTHENTICATION

You can configure authentication for the Ceph client to access the Red Hat OpenStack Platform.

#### **Prerequisites**

- Root-level access to the Ceph Monitor host.
- A running Red Hat Ceph Storage cluster.

#### Procedure

1. From a Ceph Monitor host, create new users for Cinder, Cinder Backup and Glance:

[root@mon ~]# ceph auth get-or-create client.cinder mon 'allow r' osd 'allow class-read object prefix rbd children, allow rwx pool=volumes, allow rwx pool=vms, allow rx pool=images'

[root@mon ~]# ceph auth get-or-create client.cinder-backup mon 'allow r' osd 'allow classread object prefix rbd children, allow rwx pool=backups'

[root@mon ~]# ceph auth get-or-create client.glance mon 'allow r' osd 'allow class-read object\_prefix rbd\_children, allow rwx pool=images'

2. Add the keyrings for **client.cinder**, **client.cinder-backup** and **client.glance** to the appropriate nodes and change their ownership:

[root@mon ~]# ceph auth get-or-create client.cinder | ssh *CINDER\_VOLUME\_NODE* sudo tee /etc/ceph/ceph.client.cinder.keyring [root@mon ~]# ssh *CINDER\_VOLUME\_NODE* chown cinder:cinder /etc/ceph/ceph.client.cinder.keyring

[root@mon ~]# ceph auth get-or-create client.cinder-backup | ssh *CINDER\_BACKUP\_NODE* tee /etc/ceph/ceph.client.cinder-backup.keyring [root@mon ~]# ssh *CINDER\_BACKUP\_NODE* chown cinder:cinder /etc/ceph/ceph.client.cinder-backup.keyring

[root@mon ~]# ceph auth get-or-create client.glance | ssh *GLANCE\_API\_NODE* sudo tee /etc/ceph/ceph.client.glance.keyring [root@mon ~]# ssh *GLANCE\_API\_NODE* chown glance:glance /etc/ceph/ceph.client.glance.keyring

3. OpenStack Nova nodes need the keyring file for the **nova-compute** process:

[root@mon ~]# ceph auth get-or-create client.cinder | ssh *NOVA\_NODE* tee /etc/ceph/ceph.client.cinder.keyring

4. The OpenStack Nova nodes also need to store the secret key of the **client.cinder** user in **libvirt**. The **libvirt** process needs the secret key to access the cluster while attaching a block device from Cinder. Create a temporary copy of the secret key on the OpenStack Nova nodes:

[root@mon ~]# ceph auth get-key client.cinder | ssh *NOVA\_NODE* tee client.cinder.key

If the storage cluster contains Ceph block device images that use the **exclusive-lock** feature, ensure that all Ceph block device users have permissions to blocklist clients:

[root@mon ~]# ceph auth caps client.*ID* mon 'allow r, allow command "osd blacklist"' osd '*EXISTING\_OSD\_USER\_CAPS*'

5. Return to the OpenStack Nova host:

[root@mon ~]# ssh *NOVA\_NODE*

6. Generate a UUID for the secret, and save the UUID of the secret for configuring **nova-compute** later:

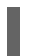

[root@nova ~]# uuidgen > uuid-secret.txt

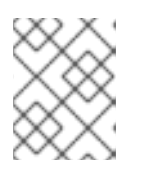

### **NOTE**

You do not necessarily need the UUID on all the Nova compute nodes. However, from a platform consistency perspective, it's better to keep the same UUID.

7. On the OpenStack Nova nodes, add the secret key to **libvirt** and remove the temporary copy of the key:

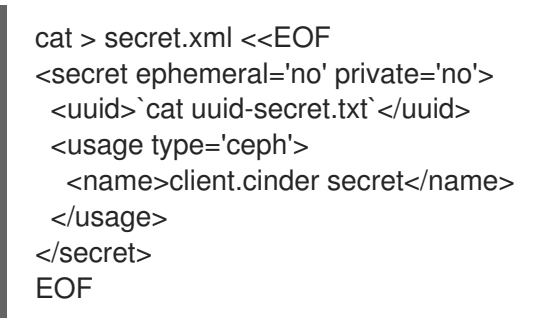

8. Set and define the secret for **libvirt**:

[root@nova ~]# virsh secret-define --file secret.xml [root@nova ~]# virsh secret-set-value --secret \$(cat uuid-secret.txt) --base64 \$(cat client.cinder.key) && rm client.cinder.key secret.xml

#### Additional Resources

- See the *[Managing](https://access.redhat.com/documentation/en-us/red_hat_ceph_storage/7/html-single/administration_guide/#managing-ceph-users) Ceph users* section in the *Red Hat Ceph Storage Administration Guide* for more details.
- See the *[Configuring](https://access.redhat.com/documentation/en-us/red_hat_openstack_platform/16.1/html-single/integrating_an_overcloud_with_an_existing_red_hat_ceph_cluster/index#proc_configuring-the-existing-ceph-storage-cluster_) the existing ceph storage cluster* section in the *Integrating an Overcloud with an Existing Red Hat Ceph Cluster Guide* for Red Hat OpenStack Platform, to know more about user capabilities.

## <span id="page-12-0"></span>CHAPTER 3. CONFIGURING OPENSTACK TO USE CEPH BLOCK DEVICES

As a storage administrator, you must configure the Red Hat OpenStack Platform to use the Ceph block devices. The Red Hat OpenStack Platform can use Ceph block devices for Cinder, Cinder Backup, Glance, and Nova.

### **Prerequisites**

- A new or existing Red Hat Ceph Storage cluster.
- A running Red Hat OpenStack Platform environment.

### <span id="page-12-1"></span>3.1. CONFIGURING CINDER TO USE CEPH BLOCK DEVICES

The Red Hat OpenStack Platform can use Ceph block devices to provide back-end storage for Cinder volumes.

### **Prerequisites**

- Root-level access to the Cinder node.
- A Ceph **volume** pool.
- The user and UUID of the secret to interact with Ceph block devices.

### Procedure

1. Edit the Cinder configuration file:

[root@cinder ~]# vim /etc/cinder/cinder.conf

2. In the **[DEFAULT]** section, enable Ceph as a backend for Cinder:

enabled\_backends = ceph

3. Ensure that the Glance API version is set to 2. If you are configuring multiple cinder back ends in **enabled\_backends**, the **glance\_api\_version = 2** setting must be in the **[DEFAULT]** section and not the **[ceph]** section.

glance api version  $= 2$ 

- 4. Create a **[ceph]** section in the **cinder.conf** file. Add the Ceph settings in the following steps under the **[ceph]** section.
- 5. Specify the **volume\_driver** setting and set it to use the Ceph block device driver:

volume\_driver = cinder.volume.drivers.rbd.RBDDriver

6. Specify the cluster name and Ceph configuration file location. In typical deployments the Ceph cluster has a cluster name of **ceph** and a Ceph configuration file at **/etc/ceph/ceph.conf**. If the Ceph cluster name is not **ceph**, specify the cluster name and configuration file path appropriately:

rbd cluster  $name = us-west$ rbd ceph  $conf = /etc/ceph/us-west.comf$ 

7. By default, Red Hat OpenStack Platform stores Ceph volumes in the **rbd** pool. To use the **volumes** pool created earlier, specify the **rbd\_pool** setting and set the **volumes** pool:

 $rbd$   $pool = volume$ 

8. Red Hat OpenStack Platform does not have a default user name or a UUID of the secret for volumes. Specify **rbd\_user** and set it to the **cinder** user. Then, specify the **rbd\_secret\_uuid** setting and set it to the generated UUID stored in the **uuid-secret.txt** file:

rbd  $user = cinder$ rbd\_secret\_uuid = 4b5fd580-360c-4f8c-abb5-c83bb9a3f964

9. Specify the following settings:

rbd flatten volume from snapshot = false rbd max clone depth  $= 5$ rbd store chunk size  $= 4$ rados connect timeout =  $-1$ 

When you configure Cinder to use Ceph block devices, the configuration file might look similar to this:

### Example

```
[DEFAULT]
enabled_backends = ceph
glance_api_version = 2
…
[ceph]
volume_driver = cinder.volume.drivers.rbd.RBDDriver
rbd cluster name = cephrbd pool = volumes
rbd user = cinder
rbd ceph \text{conf} = \text{/etc/ceph/ceph.comf}rbd flatten volume from snapshot = false
rbd_secret_uuid = 4b5fd580-360c-4f8c-abb5-c83bb9a3f964
rbd max clone depth = 5rbd store chunk size = 4rados_connect_timeout = -1
```
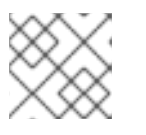

### **NOTE**

Consider removing the default **[lvm]** section and its settings.

### <span id="page-13-0"></span>3.2. CONFIGURING CINDER BACKUP TO USE CEPH BLOCK DEVICES

The Red Hat OpenStack Platform can configure Cinder backup to use Ceph block devices.

#### **Prerequisites**

Root-level access to the Cinder node.

### Procedure

Prerequisites

1. Edit the Cinder configuration file:

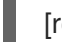

[root@cinder ~]# vim /etc/cinder/cinder.conf

- 2. Go to the **[ceph]** section of the configuration file.
- 3. Specify the **backup\_driver** setting and set it to the Ceph driver:

backup\_driver = cinder.backup.drivers.ceph

4. Specify the **backup ceph conf** setting and specify the path to the Ceph configuration file:

backup\_ceph\_conf = /etc/ceph/ceph.conf

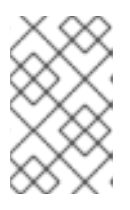

### **NOTE**

The Cinder backup Ceph configuration file may be different from the Ceph configuration file used for Cinder. For example, it can point to a different Ceph storage cluster.

5. Specify the Ceph pool for backups:

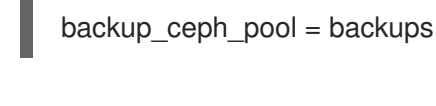

### **NOTE**

The Ceph configuration file used for Cinder backup might be different from the Ceph configuration file used for Cinder.

6. Specify the **backup\_ceph\_user** setting and specify the user as **cinder-backup**:

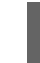

backup ceph user = cinder-backup

7. Specify the following settings:

```
backup_ceph_chunk_size = 134217728
backup_ceph_stripe_unit = 0
backup_ceph_stripe_count = 0
restore_discard_excess_bytes = true
```
When you include the Cinder options, the **[ceph]** section of the **cinder.conf** file might look similar to this:

### Example

[ceph] volume\_driver = cinder.volume.drivers.rbd.RBDDriver

rbd cluster  $name = ceph$ rbd\_pool = volumes rbd  $user = cinder$ rbd ceph  $\text{conf} = \text{/etc/ceph/ceph.comf}$ rbd\_flatten\_volume\_from\_snapshot = false rbd\_secret\_uuid = 4b5fd580-360c-4f8c-abb5-c83bb9a3f964 rbd max clone depth  $= 5$ rbd store chunk size  $= 4$ rados connect timeout =  $-1$ backup\_driver = cinder.backup.drivers.ceph backup\_ceph\_user = cinder-backup backup\_ceph\_conf = /etc/ceph/ceph.conf backup ceph chunk  $size = 134217728$  $backup$  ceph  $pool = backups$ backup ceph stripe unit  $= 0$ backup ceph stripe count  $= 0$ restore\_discard\_excess\_bytes = true

8. Verify if Cinder backup is enabled:

[root@cinder ~]# cat /etc/openstack-dashboard/local\_settings | grep enable\_backup

If **enable\_backup** is set to **False**, then edit the **local\_settings** file and set it to **True**.

#### Example

```
OPENSTACK CINDER FEATURES = \{'enable_backup': True,
}
```
### <span id="page-15-0"></span>3.3. CONFIGURING GLANCE TO USE CEPH BLOCK DEVICES

The Red Hat OpenStack Platform can configure Glance to use Ceph block devices.

#### **Prerequisites**

• Root-level access to the Glance node.

#### Procedure

1. To use Ceph block devices by default, edit the **/etc/glance/glance-api.conf** file. If you used different pool, user or Ceph configuration file settings apply the appropriate values. Uncomment the following settings if necessary and change their values accordingly:

[root@glance ~]# vim /etc/glance/glance-api.conf

stores = rbd default\_store = rbd rbd\_store\_chunk\_size = 8 rbd store  $pool = images$ rbd store user = glance rbd\_store\_ceph\_conf = /etc/ceph/ceph.conf 2. To enable copy-on-write (CoW) cloning set **show\_image\_direct\_url** to **True**.

show\_image\_direct\_url = True

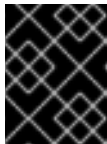

### IMPORTANT

Enabling CoW exposes the back end location via Glance's API, so the endpoint should not be publicly accessible.

3. Disable cache management if necessary. The **flavor** should be set to **keystone** only, not **keystone+cachemanagement**.

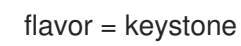

4. Red Hat recommends the following properties for images:

hw scsi\_model=virtio-scsi hw disk bus=scsi hw gemu quest agent=yes os\_require\_quiesce=yes

The **virtio-scsi** controller gets better performance and provides support for discard operations. For systems using SCSI/SAS drives, connect every Cinder block device to that controller. Also, enable the QEMU guest agent and send **fs-freeze/thaw** calls through the QEMU guest agent.

### <span id="page-16-0"></span>3.4. CONFIGURING NOVA TO USE CEPH BLOCK DEVICES

The Red Hat OpenStack Platform can configure Nova to use Ceph block devices.

You must configure each Nova node to use ephemeral back-end storage devices, which allows all virtual machines to use the Ceph block devices.

#### Prerequisites

• Root-level access to the Nova nodes.

#### Procedure

1. Edit the Ceph configuration file:

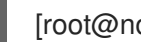

[root@nova ~]# vim /etc/ceph/ceph.conf

2. Add the following section to the **[client]** section of the Ceph configuration file:

[client]  $rbd$  cache  $=$  true rbd cache writethrough until flush = true rbd concurrent management ops = 20 admin socket = /var/run/ceph/guests/\$cluster-\$type.\$id.\$pid.\$cctid.asok log file = /var/log/ceph/qemu-guest-\$pid.log

3. Create new directories for the admin socket and log file, and change the directory permissions to use the **qemu** user and **libvirtd** group:

[root@nova ~]# mkdir -p /var/run/ceph/guests/ /var/log/ceph/ [root@nova ~]# chown qemu:libvirt /var/run/ceph/guests /var/log/ceph/

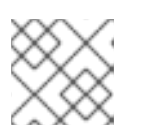

### **NOTE**

The directories must be allowed by SELinux or AppArmor.

4. On each Nova node, edit the **/etc/nova/nova.conf** file. Under the **[libvirt]** section, configure the following settings:

### Example

[libvirt] images\_type = rbd images\_rbd\_pool = vms images\_rbd\_ceph\_conf = /etc/ceph/ceph.conf  $rbd$  user = cinder rbd secret  $uuid = 4b5fd580-360c-4f8c-abb5-c83bb9a3f964$ disk\_cachemodes="network=writeback" inject\_password = false inject  $key = false$ inject partition  $= -2$ live\_migration\_flag="VIR\_MIGRATE\_UNDEFINE\_SOURCE,VIR\_MIGRATE\_PEER2PEER,VI R\_MIGRATE\_LIVE,VIR\_MIGRATE\_PERSIST\_DEST,VIR\_MIGRATE\_TUNNELLED" hw\_disk\_discard = unmap

Replace the UUID in **rbd\_user\_secret** with the UUID in the **uuid-secret.txt** file.

### <span id="page-17-0"></span>3.5. RESTARTING THE OPENSTACK SERVICES

Restarting the Red Hat OpenStack Platform services enables you to activate the Ceph block device drivers.

### Prerequisites

Root-level access to the Red Hat OpenStack Platform nodes.

#### Procedure

- 1. Load the block device pool names and Ceph user names into the configuration file.
- 2. Restart the appropriate OpenStack services after modifying the corresponding configuration files:

[root@osp ~]# systemctl restart openstack-cinder-volume [root@osp ~]# systemctl restart openstack-cinder-backup [root@osp ~]# systemctl restart openstack-glance-api [root@osp ~]# systemctl restart openstack-nova-compute